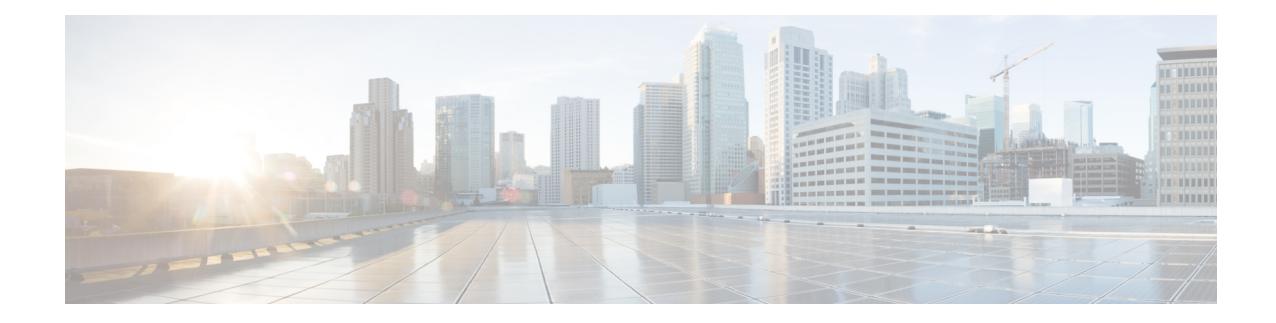

# **Perform Preliminary Checks**

After successfully logging into the console, you must perform some preliminary checks to verify the default setup. If any setup issue is detected, take corrective action before making further configurations.

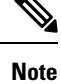

The output of the examples in the procedures is not from the latest software release. The output will change for any explicit references to the current release.

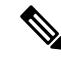

**Note**

• Refer to [System](b-ncs1014-system-setup-guide-24-x-x_chapter6.pdf#nameddest=unique_24) Health Check for monitoring systems in a network to proactively prevent potential issues and take preventative steps.

- [Inventory](#page-0-0) Support in NCS 1014, on page 1
- Verify Status of Hardware [Components,](#page-7-0) on page 8
- Verify [Software](#page-9-0) Version, on page 10
- Verify [Environmental](#page-10-0) Parameters, on page 11
- Verify [Management](#page-13-0) Interface Status, on page 14
- Verify [Firmware](#page-14-0) Version, on page 15
- Verify [Alarms,](#page-17-0) on page 18
- Verify [Context,](#page-19-0) on page 20
- [Verify](#page-23-0) Core Files, on page 24

# <span id="page-0-0"></span>**Inventory Support in NCS 1014**

### **Table 1: Feature History**

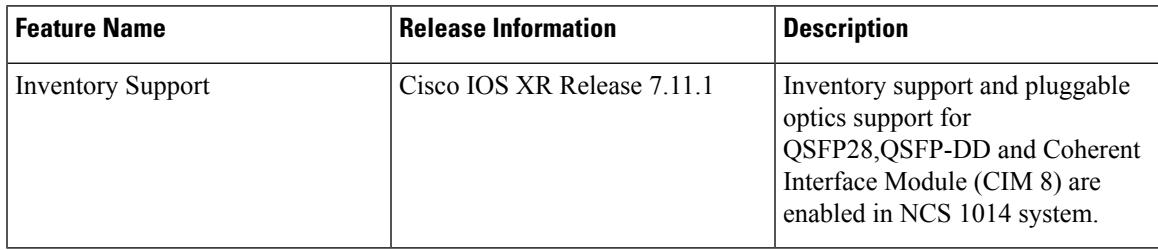

The NCS 1014 inventory model consists of the following components.

- One NCS 1014 controller card.
- NCS 1014 chassis.
- Two AC or DC power supply units (PSU) of 2KW and 2.5KW.
- Three FAN trays.
- Four line cards.

The components are connected to a 2RU chassis. NCS 1014 can support upto four line cards at once at any given point in time. The line cards supported are 1.2T, NCS1K4-2.4T-K9, CCMD-16-C and CCMD-16-L cards.

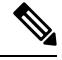

**CCMD-16-C**: refers to the NCS1K14-CCMD-16-C card. **Note**

**CCMD-16-L**: refers to the NCS1K14-CCMD-16-L card.

**1.2T** : refers to the NCS1K4-1.2T-K9 C-band card.

**2.4T**: refers to the NCS1K4-2.4T-K9 C-band card.

The show inventory command retrieves and displays the inventory information about each Cisco product in the form of a Unique Device Identifier (UDI). The UDI is a combination of three separate data elements: a product identifier (PID), a version identifier (VID), and the serial number (SN). The PID is the name by which the product is ordered. It is also known as product name or part number.

The VID is the version of the product. Whenever a product is upgraded the VID gets incremented according to the changes added. The SN is the vendor based unique serial number assigned to any product. It is used to identifying any specific product.

## **Verify Inventory**

The **show inventory** command displays the details of the hardware inventory of NCS 1014.

To verify the inventory information for all the physical entities, use the following command.

show inventory [all | details | fan | power | vendor-type | raw | chasis | word ] [ location | location ].

The various options available under **show inventory** command are listed below. **Note**

- **Word**: Partially qualified location specification
- **All**: Inventory information for all the physical entities
- **Chassis**: Inventory information about chassis
- **Details**: Detailed entity information
- **Fan**: Inventory information about fan
- **Location**: Location of node for inventory
- **Power**: Inventory information about power
- **Raw**: Raw information
- **Vendor-type**: Vendor type information

#### **Example**

```
RP/0/RP0/CPU0:ios#show inventory ?
 WORD Partially qualified location specification
 all Inventory information for all the physical entities
 chassis Inventory information about chassis<br>details detailed entity information
            detailed entity information
 fan Inventory information about fan
 location Location of node for inventory
 power Inventory information about power
 raw raw information
 vendor-type vendor-type information
 | Output Modifiers
  <cr>
```
#### **show inventory**

When you execute this command in the Cisco IOS XR EXEC mode, it displays the summary of NCS 1014 inventory based on different card and optics pluggables on all the slots or ports.

#### **Example:**

```
RP/0/RP0/CPU0:ios#
RP/0/RP0/CPU0:ios# show inventory
Thu Oct 5 02:32:14.231 UTC
NAME: "Rack 0", DESCR: "Network Convergence System 1014 chassis with timing support"
PID: NCS1014 , VID: V00, SN: FCB2717B151
NAME: "0/RP0/CPU0", DESCR: "Network Convergence System 1014 Controller"
PID: NCS1K14-CNTLR-K9 , VID: V00, SN: FCB2718B1AX
NAME: "0/0/NXR0", DESCR: "NCS1K4 12x QSFP28 2 Trunk C-Band DWDM card"
PID: NCS1K4-1.2T-K9 , VID: V00, SN: CAT2250B0B9
NAME: "0/1/NXR0", DESCR: "Network Convergence System 1014 2.4T Line Card"
PID: NCS1K14-2.4T-K9 , VID: V00, SN: FCB2710B0L5
NAME: "Optics0/1/0/0", DESCR: "Cisco CIM8 C K9 Pluggable Optics Module"
```
PID: CIM8-C-K9 , VID: VES1, SN: SIM-AX12-SW NAME: "Optics0/1/0/1", DESCR: "Cisco 100G QSFP28 SR4-S Pluggable Optics Module" PID: QSFP-100G-SR4-S , VID: ES1 , SN: AVF1933G18C NAME: "Optics0/1/0/2", DESCR: "Non-Cisco UNKNOWN TYPE Pluggable Optics Module" PID: TR-IQ13L-N00 , VID: 1B, SN: INFBH1940242 NAME: "Optics0/1/0/3", DESCR: "Cisco UNKNOWN TYPE Pluggable Optics Module" PID: ONS-QSFP-4X10-MLR , VID: V01 , SN: INL21010375 NAME: "Optics0/1/0/4", DESCR: "Cisco 100G QSFP28 SR4-S Pluggable Optics Module" PID: QSFP-100G-SR4-S , VID: ES1 , SN: AVF1933G16A NAME: "Optics0/1/0/6", DESCR: "Cisco QSFP DD 400G FR4 S Pluggable Optics Module" PID: QDD-400G-FR4-S , VID: V01 , SN: FIW250504DL NAME: "Optics0/1/0/7", DESCR: "Cisco CIM8 C K9 Pluggable Optics Module" PID: CIM8-C-K9 , VID: VES1, SN: ACA27370055 NAME: "0/2/NXR0", DESCR: "NCS1K4 12x QSFP28 2 Trunk C-Band DWDM card" PID: NCS1K4-1.2T-K9 , VID: V03, SN: CAT2329B32K NAME: "Optics0/2/0/10", DESCR: "Cisco QSFP28 100G CU1M Pluggable Optics Module" PID: QSFP-100G-CU1M , VID: V01 , SN: LCC2402GKJ3-B NAME: "Optics0/2/0/11", DESCR: "Cisco 100G QSFP28 LR-S Pluggable Optics Module" PID: QSFP-100G-LR-S , VID: ES0 , SN: FBN2321A013 NAME: "Optics0/2/0/12", DESCR: "Cisco 100G QSFP28 AOC Pluggable Optics Module" PID: QSFP-100G-AOC3M , VID: V03 , SN: INL23302076-B NAME: "Optics0/2/0/13", DESCR: "Cisco 100G QSFP28 LR-S Pluggable Optics Module" PID: QSFP-100G-LR-S , VID: ES0 , SN: FBN2321A024 NAME: "Optics0/2/0/3", DESCR: "Cisco QSFP28 100G CU1M Pluggable Optics Module" PID: QSFP-100G-CU1M , VID: V01 , SN: LCC2402GKJ3-A NAME: "Optics0/2/0/4", DESCR: "Cisco 100G QSFP28 CWDM4 Pluggable Optics Module" PID: QSFP-100G-CWDM4-S , VID: V02 , SN: JFQ2210800T NAME: "Optics0/2/0/5", DESCR: "Cisco 100G QSFP28 AOC Pluggable Optics Module" PID: QSFP-100G-AOC3M , VID: V03 , SN: INL23302076-A NAME: "Optics0/2/0/6", DESCR: "Non-Cisco 100G QSFP28 CWDM4 Pluggable Optics Module" PID: FTLC1152RGPL2-G2 , VID: A0, SN: UYL0AL9 NAME: "Optics0/2/0/7", DESCR: "Non-Cisco 100G QSFP28 LR4 Pluggable Optics Module"<br>PID: FIM37700/171 , VID: 01, SN: 37700171ZZ00PK , VID: 01, SN: 37700171ZZ00PK NAME: "Optics0/2/0/8", DESCR: "Cisco 100G QSFP28 LR4 Pluggable Optics Module" PID: ONS-QSFP28-LR4 , VID: V01 , SN: FNS20520RM6 NAME: "0/3/NXR0", DESCR: "Network Convergence System 1014 Filler" PID: NCS1K14-BLANK , VID: V01, SN: N/A NAME: "0/FT0", DESCR: "Network Convergence System 1014 FAN Module" PID: NCS1K14-FAN , VID: V00, SN: FCB2720B15J NAME: "0/FT1", DESCR: "Network Convergence System 1014 FAN Module" PID: NCS1K14-FAN , VID: V00, SN: FCB2720B15L NAME: "0/FT2", DESCR: "Network Convergence System 1014 FAN Module" PID: NCS1K14-FAN , VID: V00, SN: FCB2720B15E

NAME: "0/PM0", DESCR: "Network Convergence System 1004 AC Power Supply Unit" PID: NCS1K4-AC-PSU , VID: V00, SN: POG2221CL0Z NAME: "0/PM1", DESCR: "Network Convergence System 1004 AC Power Supply Unit" PID: NCS1K4-AC-PSU , VID: V01, SN: POG2505CL53 RP/0/RP0/CPU0:ios# RP/0/RP0/CPU0:ios# RP/0/RP0/CPU0:ios#show inventory all Mon Nov 27 11:01:53.452 UTC NAME: "Rack 0", DESCR: "Network Convergence System 1014 chassis with timing support"<br>PID: NCS1014 , VID: V00, SN: FCB2717B13C , VID: V00, SN: FCB2717B13C NAME: "0/RP0/CPU0", DESCR: "Network Convergence System 1014 Controller" PID: NCS1K14-CNTLR-K9 , VID: V00, SN: FCB2723B0CX NAME: "0/0/NXR0", DESCR: "Network Convergence System 1014 Filler" PID: NCS1K14-BLANK , VID: V01, SN: N/A NAME: "0/1/NXR0", DESCR: "Network Convergence System 1014 Filler" PID: NCS1K14-BLANK , VID: V01, SN: N/A NAME: "0/2/NXR0", DESCR: "Network Convergence System 1014 2.4T Line Card" PID: NCS1K14-2.4T-K9 , VID: V00, SN: FCB2726B067 NAME: "Optics0/2/0/4", DESCR: "Cisco QSFP DD 400G DR4 S Pluggable Optics Module" PID: QDD-400G-DR4-S , VID: V01 , SN: CGC25512003 NAME: "Optics0/2/0/5", DESCR: "Cisco QSFP DD 400G FR4 S Pluggable Optics Module" PID: QDD-400G-FR4-S , VID: V01 , SN: CGC26371408 NAME: "Optics0/2/0/7", DESCR: "Cisco CIM8 C K9 Pluggable Optics Module" PID: CIM8-C-K9 , VID: VES1, SN: ACA274500CR NAME: "0/3/NXR0", DESCR: "Network Convergence System 1014 Filler" PID: NCS1K14-BLANK , VID: V01, SN: N/A NAME: "0/FT0", DESCR: "Network Convergence System 1014 FAN Module" PID: NCS1K14-FAN , VID: V00, SN: FCB2720B192 NAME: "0/FT1", DESCR: "Network Convergence System 1014 FAN Module" PID: NCS1K14-FAN , VID: V00, SN: FCB2720B197 NAME: "0/FT2", DESCR: "Network Convergence System 1014 FAN Module" PID: NCS1K14-FAN , VID: V00, SN: FCB2720B19U NAME: "0/PM0", DESCR: "Network Convergence System 1004 AC Power Supply Unit" PID: NCS1K4-AC-PSU , VID: V01, SN: POG2727CLP6 NAME: "0/PM1", DESCR: "Network Convergence System 1004 AC Power Supply Unit" PID: NCS1K4-AC-PSU , VID: V01, SN: POG2727CLKS RP/0/RP0/CPU0:ios# RP/0/RP0/CPU0:ios# RP/0/RP0/CPU0:ios#

To display location based inventory details use this command.

RP/0/RP0/CPU0:ios#**show inventory location 0/2/NXR0** Thu Oct 5 02:35:30.251 UTC

NAME: "0/2/NXR0", DESCR: "NCS1K4 12x QSFP28 2 Trunk C-Band DWDM card"

PID: NCS1K4-1.2T-K9 , VID: V03, SN: CAT2329B32K NAME: "Optics0/2/0/10", DESCR: "Cisco QSFP28 100G CU1M Pluggable Optics Module"<br>PID: QSFP-100G-CU1M , VID: V01, SN: LCC2402GKJ3-B , VID: V01 , SN: LCC2402GKJ3-B NAME: "Optics0/2/0/11", DESCR: "Cisco 100G QSFP28 LR-S Pluggable Optics Module" PID: QSFP-100G-LR-S , VID: ES0, SN: FBN2321A013 NAME: "Optics0/2/0/12", DESCR: "Cisco 100G QSFP28 AOC Pluggable Optics Module" PID: QSFP-100G-AOC3M , VID: V03 , SN: INL23302076-B NAME: "Optics0/2/0/13", DESCR: "Cisco 100G QSFP28 LR-S Pluggable Optics Module" PID: QSFP-100G-LR-S , VID: ES0, SN: FBN2321A024 NAME: "Optics0/2/0/3", DESCR: "Cisco QSFP28 100G CU1M Pluggable Optics Module" PID: QSFP-100G-CU1M , VID: V01, SN: LCC2402GKJ3-A NAME: "Optics0/2/0/4", DESCR: "Cisco 100G QSFP28 CWDM4 Pluggable Optics Module" PID: QSFP-100G-CWDM4-S , VID: V02 , SN: JFQ2210800T NAME: "Optics0/2/0/5", DESCR: "Cisco 100G QSFP28 AOC Pluggable Optics Module" PID: QSFP-100G-AOC3M , VID: V03 , SN: INL23302076-A NAME: "Optics0/2/0/6", DESCR: "Non-Cisco 100G QSFP28 CWDM4 Pluggable Optics Module" PID: FTLC1152RGPL2-G2 , VID: A0, SN: UYL0AL9 NAME: "Optics0/2/0/7", DESCR: "Non-Cisco 100G QSFP28 LR4 Pluggable Optics Module" PID: FIM37700/171 , VID: 01, SN: 37700171ZZ00PK NAME: "Optics0/2/0/8", DESCR: "Cisco 100G QSFP28 LR4 Pluggable Optics Module" PID: ONS-QSFP28-LR4 , VID: V01 , SN: FNS20520RM6 RP/0/RP0/CPU0:ios# RP/0/RP0/CPU0:ios# RP/0/RP0/CPU0:ios#**show inventory location 0/1/NXR0** Thu Oct 5 02:38:13.791 UTC NAME: "0/1/NXR0", DESCR: "Network Convergence System 1014 2.4T Line Card" PID: NCS1K14-2.4T-K9 , VID: V00, SN: FCB2710B0L5 NAME: "Optics0/1/0/0", DESCR: "Cisco CIM8 C K9 Pluggable Optics Module" PID: CIM8-C-K9 , VID: VES1, SN: SIM-AX12-SW NAME: "Optics0/1/0/1", DESCR: "Cisco 100G QSFP28 SR4-S Pluggable Optics Module" PID: QSFP-100G-SR4-S , VID: ES1, SN: AVF1933G18C NAME: "Optics0/1/0/2", DESCR: "Non-Cisco UNKNOWN TYPE Pluggable Optics Module" PID: TR-IQ13L-N00 , VID: 1B, SN: INFBH1940242 NAME: "Optics0/1/0/3", DESCR: "Cisco UNKNOWN TYPE Pluggable Optics Module" PID: ONS-QSFP-4X10-MLR , VID: V01 , SN: INL21010375 NAME: "Optics0/1/0/4", DESCR: "Cisco 100G QSFP28 SR4-S Pluggable Optics Module" PID: QSFP-100G-SR4-S , VID: ES1, SN: AVF1933G16A NAME: "Optics0/1/0/6", DESCR: "Cisco QSFP DD 400G FR4 S Pluggable Optics Module" PID: QDD-400G-FR4-S , VID: V01 , SN: FIW250504DL NAME: "Optics0/1/0/7", DESCR: "Cisco CIM8 C K9 Pluggable Optics Module" PID: CIM8-C-K9 , VID: VES1, SN: ACA27370055 RP/0/RP0/CPU0:ios# RP/0/RP0/CPU0:ios#

To display chassis based inventory details use this command.

RP/0/RP0/CPU0:ios#show inventory chassis Mon Nov 27 11:02:05.083 UTC NAME: "Rack 0", DESCR: "Network Convergence System 1014 chassis with timing support" PID: NCS1014 , VID: V00, SN: FCB2717B13C RP/0/RP0/CPU0:ios# RP/0/RP0/CPU0:ios# RP/0/RP0/CPU0:ios#sh inventory details Mon Nov 27 11:02:23.095 UTC NAME: "Rack 0", DESCR: "Network Convergence System 1014 chassis with timing support" PID: NCS1014 , VID: V00, SN: FCB2717B13C MFG NAME: Cisco Systems, Inc., SNMP IDX: 8384513 , Type: Rack PN: 800-111211-01, HW Ver: 0.1 NAME: "0/RP0/CPU0", DESCR: "Network Convergence System 1014 Controller" PID: NCS1K14-CNTLR-K9 , VID: V00, SN: FCB2723B0CX MFG NAME: Cisco Systems, Inc., SNMP IDX: 16385 , Type: Module PN: 800-111209-01, HW Ver: 0.2 NAME: "0/0/NXR0", DESCR: "Network Convergence System 1014 Filler" PID: NCS1K14-BLANK , VID: V01, SN: N/A MFG NAME: Cisco Systems, Inc., SNMP IDX: 1 , Type: Module PN: 800-39505-01, HW Ver: 0.1 NAME: "0/1/NXR0", DESCR: "Network Convergence System 1014 Filler" PID: NCS1K14-BLANK , VID: V01, SN: N/A MFG\_NAME: Cisco Systems, Inc., SNMP\_IDX: 4097 , Type: Module PN: 800-39505-01, HW Ver: 0.1 NAME: "0/2/NXR0", DESCR: "Network Convergence System 1014 2.4T Line Card" PID: NCS1K14-2.4T-K9 , VID: V00, SN: FCB2726B067 MFG\_NAME: Cisco Systems, Inc., SNMP\_IDX: 8193 , Type: Module PN: 800-51107-01, HW Ver: 0.1 NAME: "Optics0/2/0/4", DESCR: "Cisco QSFP DD 400G DR4 S Pluggable Optics Module" PID: QDD-400G-DR4-S , VID: V01 , SN: CGC25512003 MFG\_NAME: CISCO-CIG  $\qquad \qquad ,$  SNMP\_IDX: 3129345  $\qquad$  , Type: Module PN: 10-3320-01, HW Ver: 0.0 NAME: "Optics0/2/0/5", DESCR: "Cisco QSFP DD 400G FR4 S Pluggable Optics Module" PID: QDD-400G-FR4-S , VID: V01 , SN: CGC26371408 MFG\_NAME: CISCO-CIG  $\qquad \qquad ,$  SNMP\_IDX: 3133441  $\qquad$  , Type: Module PN: 10-3321-01, HW Ver: 0.0 NAME: "Optics0/2/0/7", DESCR: "Cisco CIM8 C K9 Pluggable Optics Module" PID: CIM8-C-K9 , VID: VES1, SN: ACA274500CR MFG\_NAME: CISCO-ACACIA , SNMP\_IDX: 3141633 , Type: Module PN: 10-100471-01, HW Ver: 0.0 NAME: "0/3/NXR0", DESCR: "Network Convergence System 1014 Filler" PID: NCS1K14-BLANK , VID: V01, SN: N/A MFG\_NAME: Cisco Systems, Inc., SNMP\_IDX: 12289 , Type: Module PN: 800-39505-01, HW Ver: 0.1 NAME: "0/FT0", DESCR: "Network Convergence System 1014 FAN Module" PID: NCS1K14-FAN , VID: V00, SN: FCB2720B192 MFG NAME: Cisco Systems, Inc., SNMP IDX: 28673 , Type: Fantray PN: 800-111210-01, HW Ver: 0.1 NAME: "0/FT1", DESCR: "Network Convergence System 1014 FAN Module" PID: NCS1K14-FAN , VID: V00, SN: FCB2720B197 MFG NAME: Cisco Systems, Inc., SNMP IDX: 32769 , Type: Fantray

PN: 800-111210-01, HW Ver: 0.1

NAME: "0/FT2", DESCR: "Network Convergence System 1014 FAN Module" PID: NCS1K14-FAN , VID: V00, SN: FCB2720B19U MFG\_NAME: Cisco Systems, Inc., SNMP\_IDX: 36865 , Type: Fantray PN: 800-111210-01, HW Ver: 0.1

NAME: "0/PM0", DESCR: "Network Convergence System 1004 AC Power Supply Unit" PID: NCS1K4-AC-PSU , VID: V01, SN: POG2727CLP6 MFG\_NAME: Cisco Systems, Inc., SNMP\_IDX: 20481 , Type: Power Supply PN: 341-100825-01, HW Ver: 0.1

NAME: "0/PM1", DESCR: "Network Convergence System 1004 AC Power Supply Unit" PID: NCS1K4-AC-PSU , VID: V01, SN: POG2727CLKS MFG NAME: Cisco Systems, Inc., SNMP IDX: 24577 , Type: Power Supply PN: 341-100825-01, HW Ver: 0.1 RP/0/RP0/CPU0:ios# RP/0/RP0/CPU0:ios# RP/0/RP0/CPU0:ios#

To display fan based inventory details use this command.

RP/0/RP0/CPU0:ios#show inventory fan Mon Nov 27 11:02:39.811 UTC NAME: "0/FT0", DESCR: "Network Convergence System 1014 FAN Module" PID: NCS1K14-FAN , VID: V00, SN: FCB2720B192 NAME: "0/FT1", DESCR: "Network Convergence System 1014 FAN Module" PID: NCS1K14-FAN , VID: V00, SN: FCB2720B197 NAME: "0/FT2", DESCR: "Network Convergence System 1014 FAN Module" PID: NCS1K14-FAN , VID: V00, SN: FCB2720B19U RP/0/RP0/CPU0:ios# RP/0/RP0/CPU0:ios# RP/0/RP0/CPU0:ios#sh inventory location 0/3/NXR0 Mon Nov 27 11:02:46.903 UTC NAME: "0/3/NXR0", DESCR: "Network Convergence System 1014 Filler" PID: NCS1K14-BLANK , VID: V01, SN: N/A RP/0/RP0/CPU0:ios# RP/0/RP0/CPU0:ios# RP/0/RP0/CPU0:ios#sh inventory power Mon Nov 27 11:03:04.566 UTC NAME: "0/PM0", DESCR: "Network Convergence System 1004 AC Power Supply Unit" PID: NCS1K4-AC-PSU , VID: V01, SN: POG2727CLP6

# <span id="page-7-0"></span>**Verify Status of Hardware Components**

To verify the status of all the hardware components installed on NCS 1014, perform the following procedure.

#### **Before you begin**

Ensure that all the required hardware components are installed on NCS 1014. For installation details, see *Cisco Network Convergence System 1014 Hardware Installation Guide*.

Ш

#### **Step 1 show platform**

When you execute this command from the Cisco IOS XR EXEC mode, the status of Cisco IOS XR is displayed.

#### **Example:**

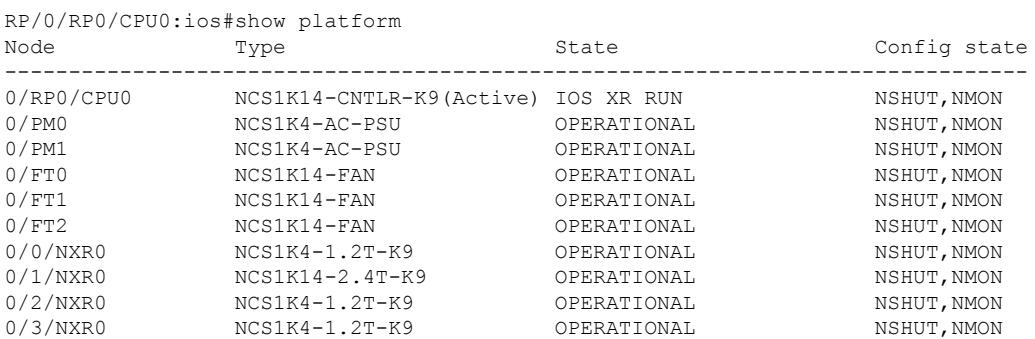

#### **Step 2 show inventory**

Displays details of the physical entities of NCS 1014 along with the details of QSFPs when you execute this command in Cisco IOS XR EXEC mode.

#### **Example:**

RP/0/RP0/CPU0:ios#show platform

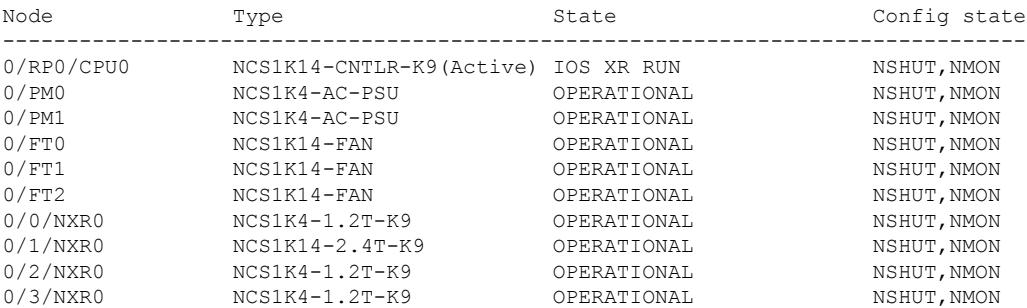

Step 2 show inventory

RP/0/RP0/CPU0:ios#show inventory

NAME: "Rack 0", DESCR: "Network Convergence System 1014 chassis with timing support" PID: NCS1014 , VID: V00, SN: FCB2726B0AR

NAME: "0/RP0/CPU0", DESCR: "Network Convergence System 1014 Controller" PID: NCS1K14-CNTLR-K9 , VID: V00, SN: FCB2726B0LR

NAME: "0/0/NXR0", DESCR: "NCS1K4 12x QSFP28 2 Trunk C-Band DWDM card" PID: NCS1K4-1.2T-K9 , VID: V00, SN: CAT2250B0C4

NAME: "Optics0/0/0/9", DESCR: "Cisco 100G QSFP28 FR-S Pluggable Optics Module" PID: QSFP-100G-FR-S , VID: V02 , SN: FBN2638A153

NAME: "Optics0/0/0/10", DESCR: "Cisco 100G QSFP28 FR-S Pluggable Optics Module" PID: QSFP-100G-FR-S , VID: V02, SN: FBN2638A6J0

NAME: "Optics0/0/0/11", DESCR: "Cisco 100G QSFP28 FR-S Pluggable Optics Module" PID: QSFP-100G-FR-S , VID: V02 , SN: FBN2638A73V

```
NAME: "Optics0/0/0/12", DESCR: "Cisco 100G QSFP28 FR-S Pluggable Optics Module"
PID: QSFP-100G-FR-S , VID: V02, SN: FBN2544A687
NAME: "Optics0/0/0/13", DESCR: "Cisco 100G QSFP28 FR-S Pluggable Optics Module"
PID: QSFP-100G-FR-S , VID: V02 , SN: FBN2638A2D4
NAME: "Optics0/0/0/2", DESCR: "Cisco 100G QSFP28 LR4 Pluggable Optics Module"
PID: ONS-QSFP28-LR4 , VID: V01 , SN: FNS2333080H
NAME: "Optics0/0/0/3", DESCR: "Cisco 100G QSFP28 FR-S Pluggable Optics Module"
PID: QSFP-100G-FR-S , VID: V02 , SN: FBN2638A6J2
NAME: "Optics0/0/0/4", DESCR: "Cisco 100G QSFP28 FR-S Pluggable Optics Module"
PID: QSFP-100G-FR-S , VID: V01, SN: INL23243050
NAME: "Optics0/0/0/5", DESCR: "Cisco 100G QSFP28 LR4 Pluggable Optics Module"
PID: ONS-QSFP28-LR4 , VID: V01, SN: FNS23320DZF
NAME: "Optics0/0/0/6", DESCR: "Cisco 100G QSFP28 LR4 Pluggable Optics Module"
PID: ONS-QSFP28-LR4 , VID: V01, SN: FNS26140JRK
NAME: "Optics0/0/0/7", DESCR: "Cisco 100G QSFP28 LR4-S Pluggable Optics Module"<br>PID: OSFP-100G-LR4-S , VID: V02, SN: FNS2635090L
                      , VID: V02 , SN: FNS263509QL
NAME: "Optics0/0/0/8", DESCR: "Cisco 100G QSFP28 FR-S Pluggable Optics Module"
PID: QSFP-100G-FR-S , VID: V02, SN: FBN2638A5G5
NAME: "0/1/NXR0", DESCR: "Network Convergence System 1014 2.4T Line Card"
PID: NCS1K14-2.4T-K9 , VID: V00, SN: FCB2726B072
```
# <span id="page-9-0"></span>**Verify Software Version**

NCS1014 isshipped with the Cisco IOS XR Software preinstalled. Verify that the latest version of the software is installed.

#### **show version**

Displays the software version and details such as system uptime.

#### **Example:**

```
RP/0/RP0/CPU0:ios#sh version
Cisco IOS XR Software, Version 7.11.1.49I LNT
Copyright (c) 2013-2023 by Cisco Systems, Inc.
Build Information:
Built By : sajshah
Built On : Sun Nov 19 20:31:06 UTC 2023<br>Build Host : iox-ucs-077
             : iox-ucs-077
Workspace : /auto/ioxdepot6/GISO/giso build lindt/giso eng create/yshivapp 2023-11-20 04-28-49 UTC
Version : 7.11.1.49I
Label : 7.11.1.49I-Weekly
cisco NCS1010 (C3758R @ 2.40GHz)
cisco NCS1014 (C3758R @ 2.40GHz) processor with 32GB of memory
```

```
KEPLER PF6 uptime is 1 hour, 40 minutes
NCS 1014 - Chassis
```
# <span id="page-10-0"></span>**Verify Environmental Parameters**

The **show environment** command displays the environmental parameters of NCS 1014.

To verify the environmental parameters use the following commands **show environment [ all | altitude | fan | power | voltage | current | temperature ] [ location |** *location* **]**.

The following example shows sample output of the **show environment** command with the **fan** keyword.

RP/0/RP0/CPU0:ios#show environment fan

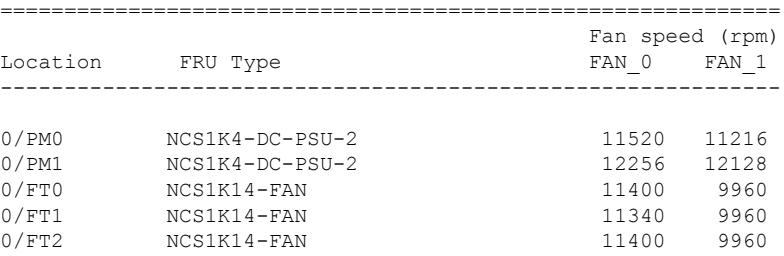

The following example shows sample output of the **show environment** command with the **power** keyword.

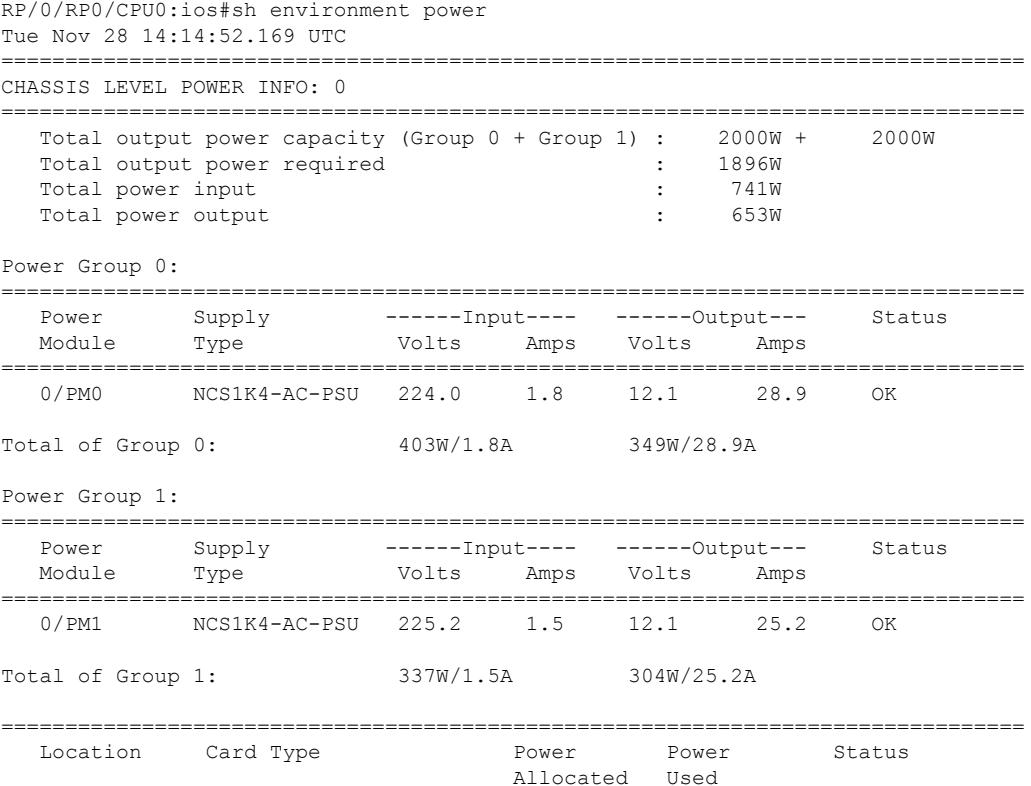

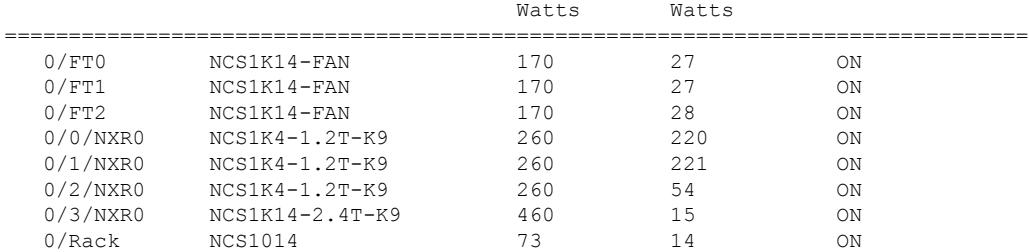

### The following example shows sample output of the **show environment** command with the **temperature** keyword.

RP/0/RP0/CPU0:ios#show environment temperature location 0/rp0/CPU0 ================================================================================

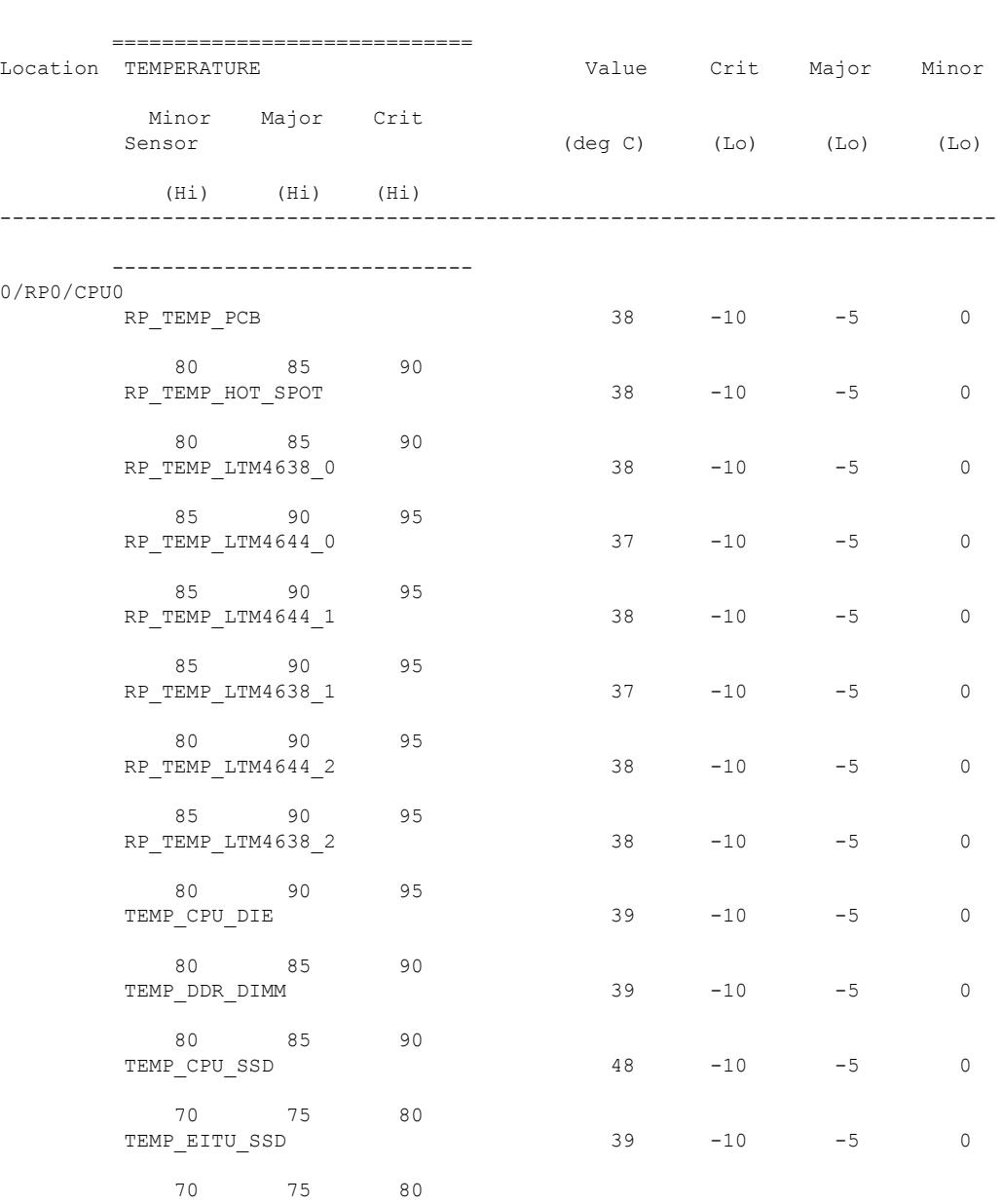

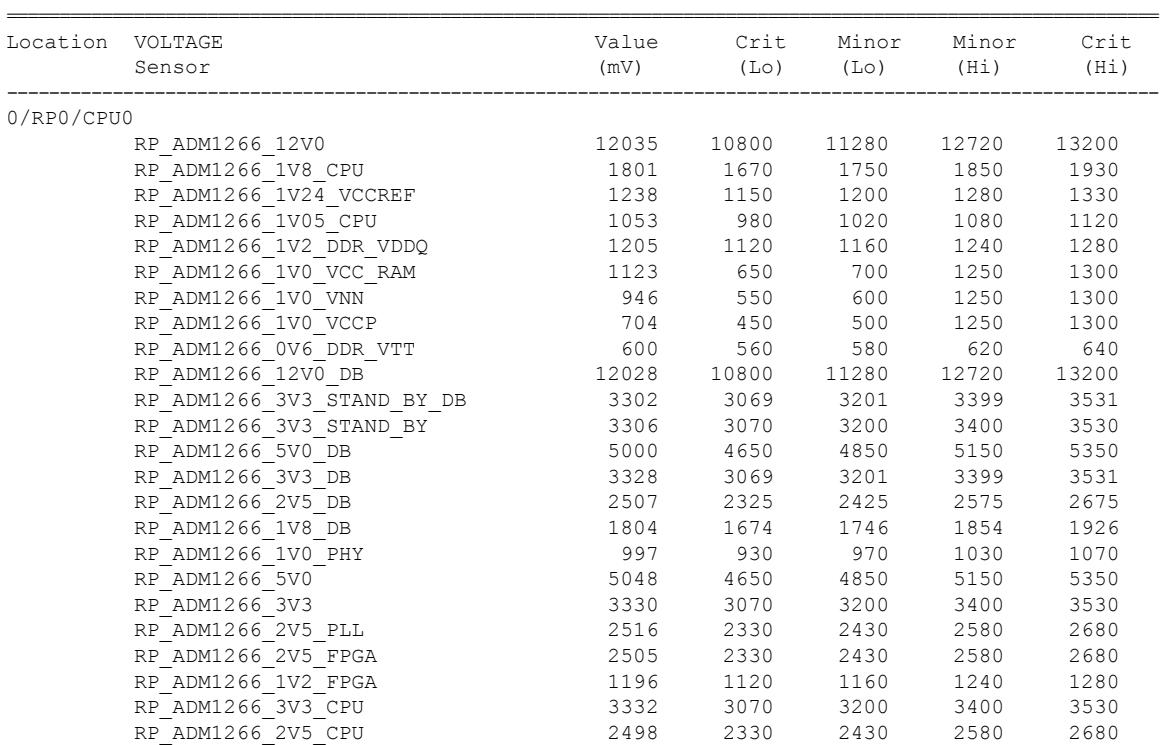

### The following example shows sample output of the **show environment** command with the **voltage** keyword.

RP/0/RP0/CPU0:ios#show environment voltage location 0/rp0/cpu0

### The following example shows sample output of the **show environment** command with the **current** keyword.

RP/0/RP0/CPU0:ios#show environment current

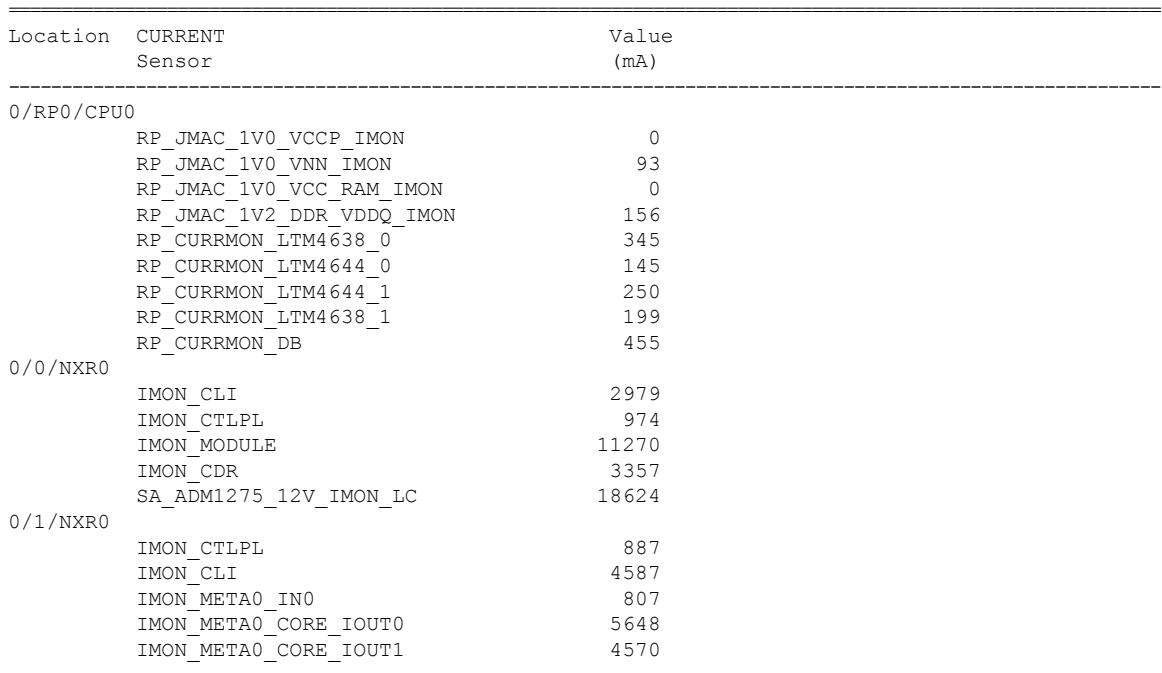

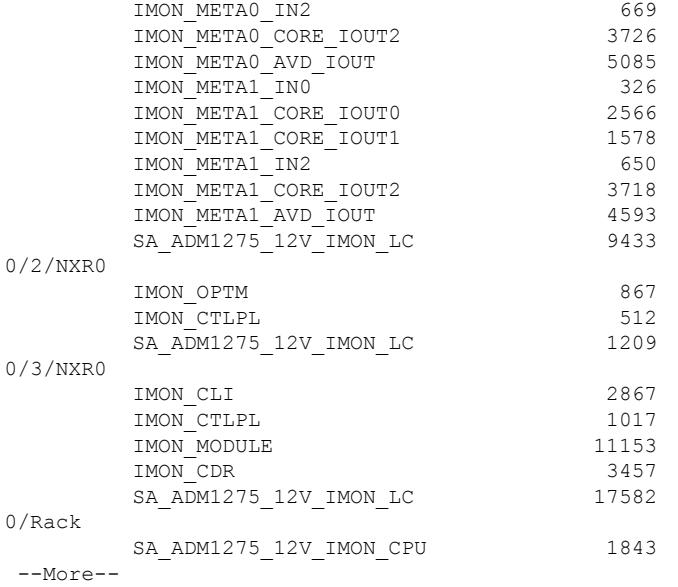

# <span id="page-13-0"></span>**Verify Management Interface Status**

To verify the management interface status, perform the following procedure.

#### **show interfaces mgmtEth** *instance*

Displays the management interface configuration.

#### **Example:**

```
RP/0/RP0/CPU0:ios#show interfaces MgmtEth 0/RP0/CPU0/0
MgmtEth0/RP0/CPU0/0 is up, line protocol is up
  Interface state transitions: 3
 Hardware is Management Ethernet, address is 4014.82ba.d26e (bia 4014.82ba.d26e)
  Internet address is 10.105.57.37/25
 MTU 1514 bytes, BW 1000000 Kbit (Max: 1000000 Kbit)
    reliability 255/255, txload 0/255, rxload 0/255
 Encapsulation ARPA,
  Full-duplex, 1000Mb/s, CX, link type is autonegotiation
 loopback not set,
 Last link flapped 00:09:12
  ARP type ARPA, ARP timeout 04:00:00
 Last input 00:00:00, output 00:00:00
  Last clearing of "show interface" counters never
  5 minute input rate 1000 bits/sec, 2 packets/sec
  5 minute output rate 5000 bits/sec, 1 packets/sec
     6715 packets input, 640515 bytes, 0 total input drops
     0 drops for unrecognized upper-level protocol
     Received 2213 broadcast packets, 4430 multicast packets
              0 runts, 0 giants, 0 throttles, 0 parity
     0 input errors, 0 CRC, 0 frame, 0 overrun, 0 ignored, 0 abort
     944 packets output, 355004 bytes, 0 total output drops
     Output 94 broadcast packets, 114 multicast packets
     0 output errors, 0 underruns, 0 applique, 0 resets
     0 output buffer failures, 0 output buffers swapped out
     3 carrier transitions
```
Ш

In the previous output, the management interface is administratively down.

You can also use the **show interfaces summary** and **show interfaces brief** commands in the Cisco IOS XR EXEC mode to verify the management interface status.

The following example shows sample output from the **show interfaces summary** command.

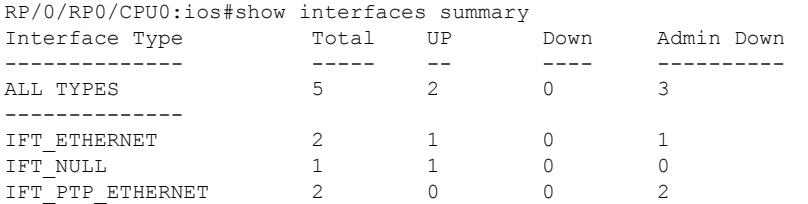

The following example shows sample output from the **show interfaces brief** command.

RP/0/RP0/CPU0:KEPLER\_PF6#show interfaces brief

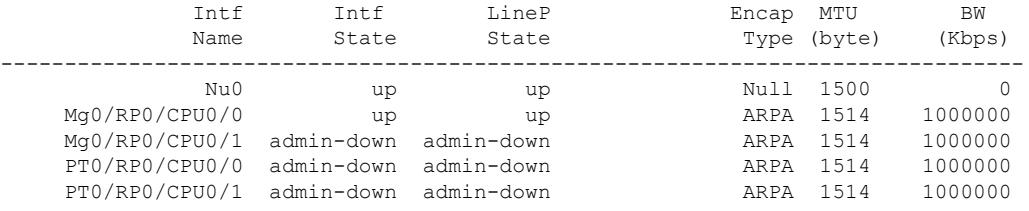

### **What to do next**

If the management interface is administratively down, perform the following steps:

- Check the Ethernet cable connection.
- Verify the IP configuration of the management interface. For details on configuring the management interface, see Configure [Management](b-ncs1014-system-setup-guide-24-x-x_chapter1.pdf#nameddest=unique_11) Interface.
- Verify whether the management interface isin the no shutstate using the **show running-config interface mgmtEth** command.

The following example shows sample output from the **show running-config interface mgmtEth** command.

```
RP/0/RP0/CPU0:ios#show running-config interface mgmtEth 0/RP0/CPU0/0
interface MgmtEth0/RP0/CPU0/0
ipv4 address 10.105.57.37 255.255.255.128
!
```
# <span id="page-14-0"></span>**Verify Firmware Version**

The firmware on various hardware components of NCS 1014 must be compatible with the installed Cisco IOS XR image. Incompatibility may cause the NCS 1014 to malfunction.

To verify the firmware version, perform the following procedure.

FPD Versions

### **Before you begin**

### **Step 1 show hw-module fpd**

#### **Example:**

RP/0/RP0/CPU0:ios#show hw-module fpdAuto-upgrade:Enabled Attribute codes: B golden, P protect, S secure, A Anti Theft aware

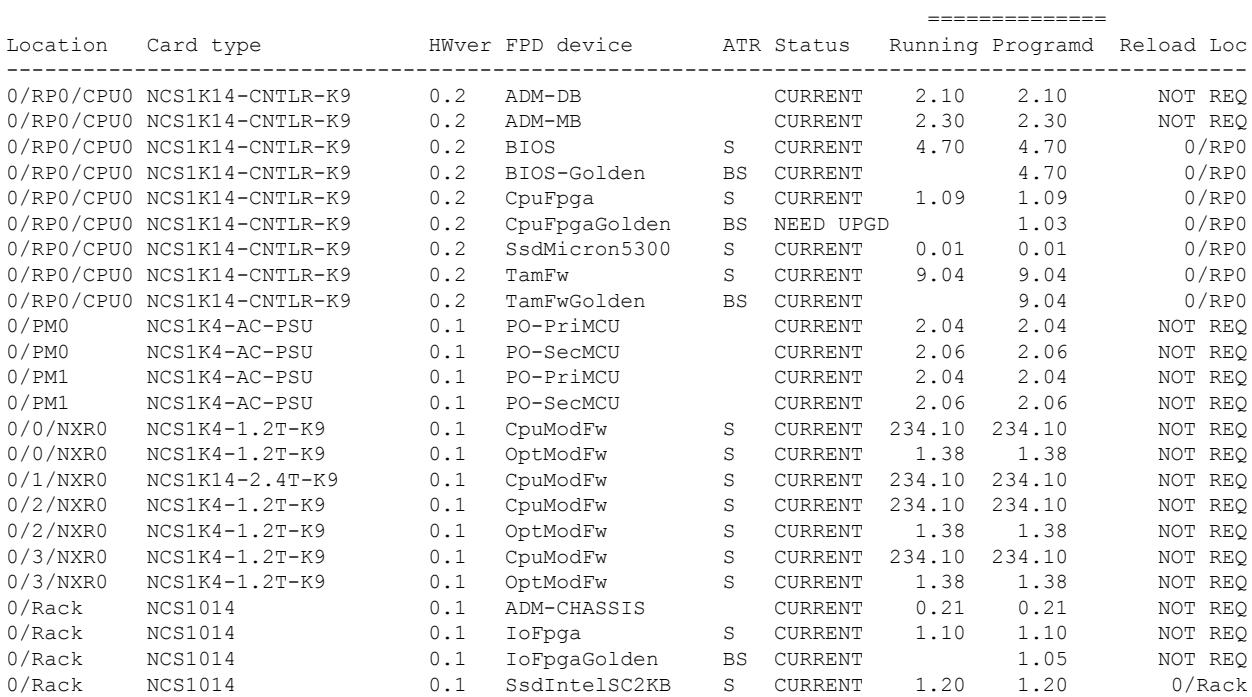

- Status—Upgrade status of the firmware. The different states are:
	- CURRENT—The firmware version is the latest version.
	- NOT READY—The firmware of the FPD is not ready for upgrade.
	- NEED UPGD—A newer firmware version is available in the installed image. We recommended that upgrade be performed.
	- UPGD PREP—The firmware of the FPD is preparing for upgrade.
	- RLOAD REQ—The upgrade is completed, and the card requires a reload.
	- UPGD DONE—The firmware upgrade is successful.
	- UPGD FAIL—The firmware upgrade has failed.
	- UPGD SKIP—The upgrade is skipped because the installed firmware version is higher than the version available in the image.
	- Running—Current version of the firmware running on the FPD.

### **Step 2 show fpd package**

Use the **show fpd package** command to display the FPD image version available with this software release for each hardware component.

### **Example:**

RP/0/RP0/CPU0:ios#show fpd package

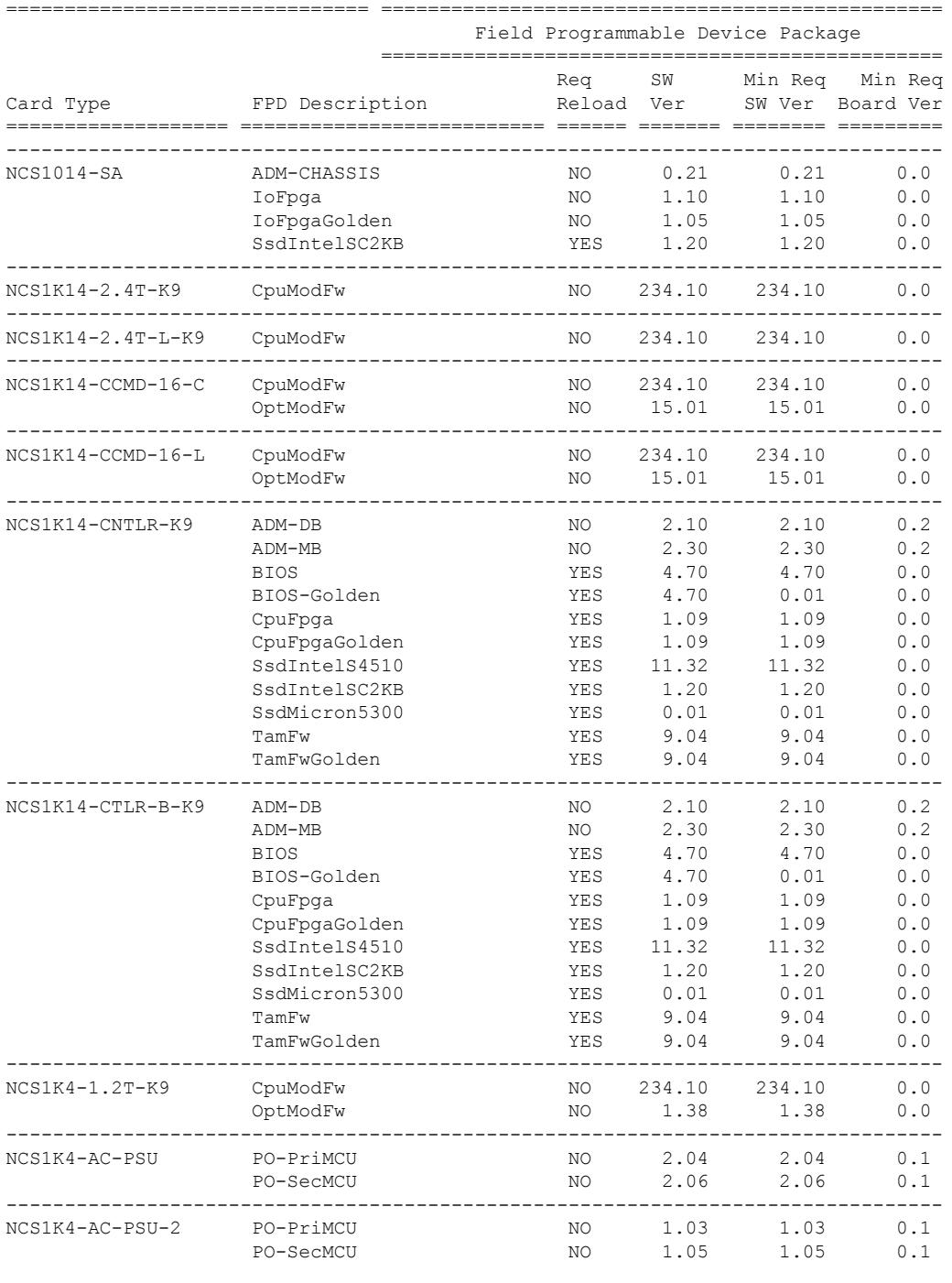

#### **What to do next**

Upgrade all the FPDs using the **upgrade hw-module location all fpd all** command in the Cisco IOS XR EXEC mode. After upgrade is completed, the Status column shows RLOAD REQ if the software requires reload.

### **If Reload is required**

If the FPGA location is 0/RP0, use the **admin hw-module location 0/RP0 reload** command. This command reboots only the CPU. As a result, traffic is not impacted. If the FPGA location is 0/0, use the **admin hw-module location all reload** command. This command reboots the chassis. As a result, traffic is impacted. After the reload is completed, the new FPGA runs the current version.

#### **If Firmware Upgrade Fails**

If firmware upgrade fails, use the **show logging** command to view the details and upgrade the firmware again using the above commands.

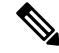

**Note**

You can upgrade the firmware version of power modules, only when both the power modules are present and powered on.

# <span id="page-17-0"></span>**Verify Alarms**

You can view the alarm information using the **show alarms** command.

**show alarms** [ **brief** [ **card | rack | system** ] [ **location** *location* ] [ **active | history** ] | **detail** [ **card | rack | system** ] [ **location** *location* ] [ **active | clients | history | stats** ] ] Displays alarms in brief or detail. **Example:** RP/0/RP0/CPU0:ios#show alarms brief card location 0/RP0/CPU0 active ------------------------------------------------------------------------------------ Active Alarms ------------------------------------------------------------------------------------ Location Severity Group Set Time Description ------------------------------------------------------------------------------------ 0/0 Major Ethernet 11/21/2023 11:11:35 UTC HundredGigECtrlr0/0/0/2 -Carrier Loss On The LAN 0/3 Major Ethernet 11/21/2023 11:11:37 UTC HundredGigECtrlr0/3/0/2 -Remote Fault 0/0 Major Ethernet 11/21/2023 11:11:38 UTC HundredGigECtrlr0/0/0/4 -Local Fault 0/3 Major Ethernet 11/21/2023 11:11:38 UTC HundredGigECtrlr0/3/0/3 -

 $\mathbf I$ 

Local Fault

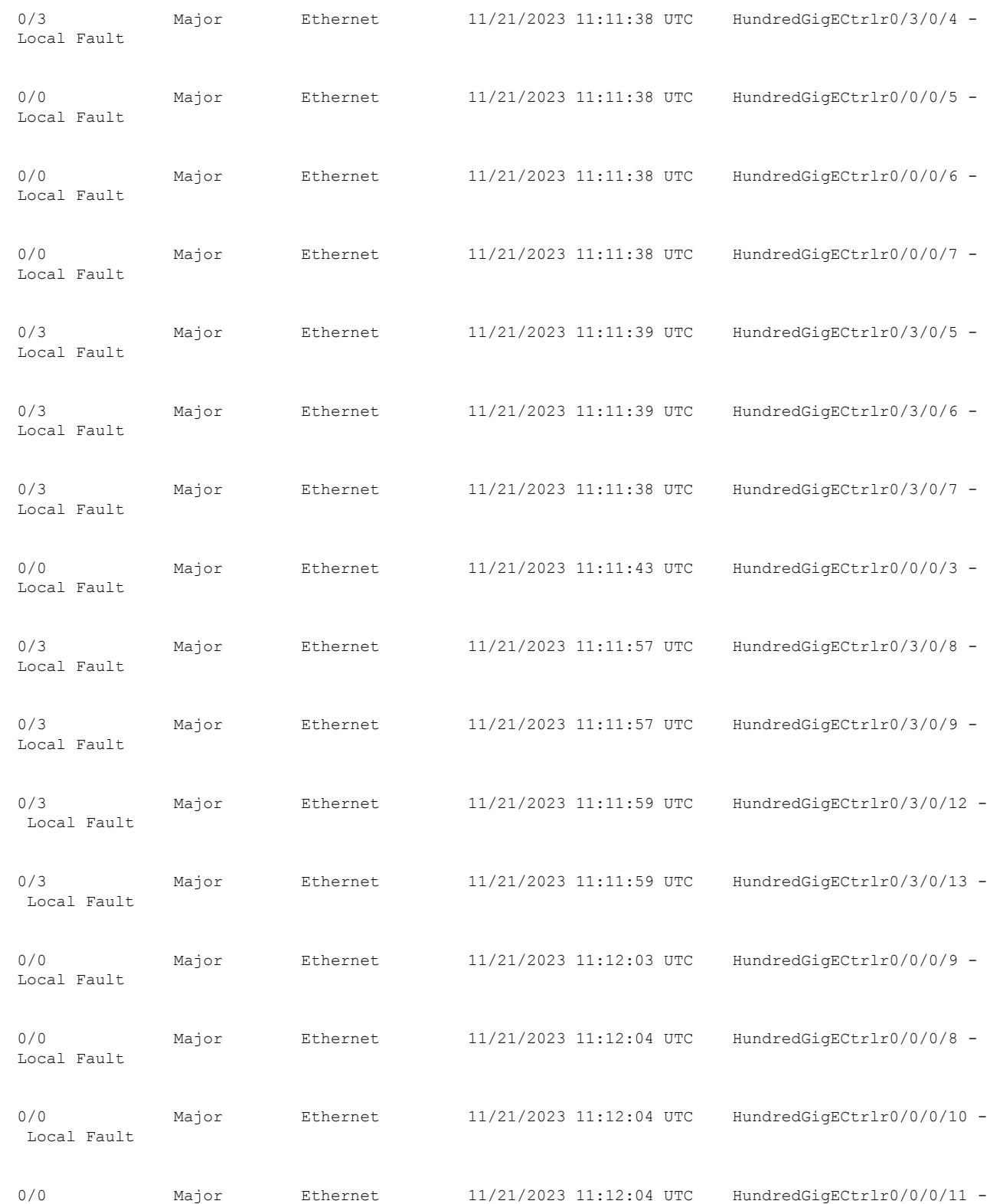

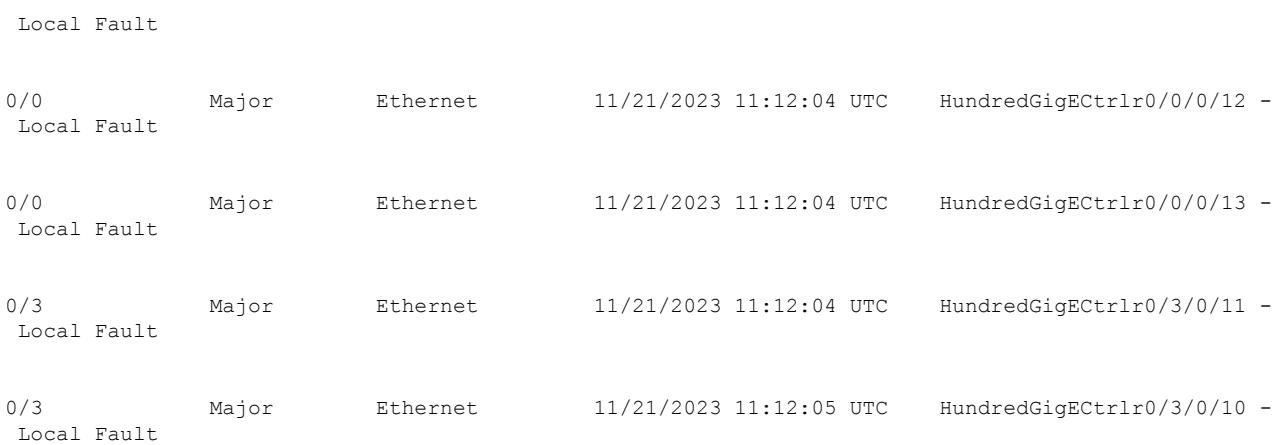

In the maintenance mode, all the alarms are suppressed and the **show alarms** command will not show the alarms details. Use the **show controllers** *controllertype R/S/I/P* command to view the client and trunk alarms. **Note**

# <span id="page-19-0"></span>**Verify Context**

The **show context** command displays core dump context information of NCS 1014.

#### **show context**

When you excecute the **show context** command in Cisco IOS XR EXEC mode, the output displaysthe core dump context information of any process on the NCS 1014 as well as up to 10 last instances.

#### **Example:**

```
RP/0/RP0/CPU0:ios#sh context
node: node0_RP0_CPU0
Context number: 1
----------------------------------------------------------------
Core location: 0/RP0/CPU0:/misc/disk1
Core for pid = 6232 (Terminal_Device)
Core for process: opt terminal device 6232.by.11.20231204-170249.node0 RP0 CPU0.877b9.core.gz
Core dump time: 2023-12-04 17:02:50.144240146 +0000
Process:
Core was generated by `opt terminal device'.
Build information:
### XR Information
User = deenayak
Host = iox-ucs-061Workspace = /auto/iox-ucs-061-san1/prod/24.1.1.32I.SIT_IMAGE/ncs1010/ws/
Built on = Fri Nov 17 17:17:31 UTC 2023
Lineup = r241x.lu%EFR-00000453356
XR version = 24.1.1.32I
### Leaba Information
```
Platform information: card product id: NCS1014 platform: ncs1010 Signal information: Program terminated with signal 11, Segmentation fault. Faulting thread: 6232 Registers for Thread 6232 rax: 0x7f2d0d7be000 rbx: 0x0 rcx: 0x0 rdx: 0x7f rsi: 0x0 rdi: 0x7fff2f3d3420 rbp: 0x0 rsp: 0x7fff2f3d3410 r8: 0x0 r9: 0x7fff2f3d3510 r10: 0xffffffffffffff80 r11: 0x5287 r12: 0x7f r13: 0x7fff2f3d3420 r14: 0x7f2d0dac4684 r15: 0x7fff2f3d3598 rip: 0x7f2d0d6701ca eflags: 0x10206 cs: 0x33 ss: 0x2b ds: 0x0 es: 0x0  $f \approx \cdot \qquad \qquad \cap x \cap$ gs: 0x0 Backtrace for Thread 6232 #0 0x00007f2d0d6701ca in ?? () from /lib64/libc-2.31.so #1 0x00007f2d0d64b4d5 in snprintf+0x85 from /lib64/libc-2.31.so #2 0x00007f2d0dadf5cf in ?? () from /opt/cisco/install-iosxr/base/lib/libopenconfig\_cmn.so #3 0x00007f2d0dade7a2 in ?? () from /opt/cisco/install-iosxr/base/lib/libopenconfig\_cmn.so #4 0x00007f2d0dfd6b35 in ?? () from /opt/cisco/install-iosxr/base/lib/libinfra\_sysdb\_combine\_82eb6a4d2fa15d0e.so #5 0x00007f2d0dfd4b0e in sysdb\_process\_pending\_pulse+0x512 from /opt/cisco/install-iosxr/base/lib/libinfra\_sysdb\_combine\_82eb6a4d2fa15d0e.so #6 0x00007f2d0e11e3bd in ?? () from /opt/cisco/install-iosxr/base/lib/libinfra\_combine\_82eb6a4d2fa15d0e.so #7 0x00007f2d0e12831e in xr event dispatch+0x48 from /opt/cisco/install-iosxr/base/lib/libinfra\_combine\_82eb6a4d2fa15d0e.so #8 0x00005607924be6a9 in ?? () #9 0x00007f2d0d61cd1b in \_\_libc\_start\_main+0xeb from /lib64/libc-2.31.so #10 0x00005607924be31a in ?? () --------------------------------------------------------------- node: node0\_RP0\_CPU0 Context number: 2 ---------------------------------------------------------------- Core location: 0/RP0/CPU0:/misc/disk1 Core for pid = 5155 (sh proc mem edm) Core for process: sh\_proc\_mem\_edm\_5155.by.user.20231204-105935.node0\_RP0\_CPU0.4b884.core.gz Core Dump time: Mon Dec 4 10:59:35 2023

```
Process:
Core was generated by: user requested dump of pid 5155
Build information:
### XR Information
User = deenayak
Host = iox-ucs-061Workspace = /auto/iox-ucs-061-san1/prod/24.1.1.32I.SIT_IMAGE/ncs1010/ws/
Built on = Fri Nov 17 17:17:31 UTC 2023
Lineup = r241x.lu%EFR-00000453356
XR version = 24.1.1.32I
### Leaba Information
Registers for Thread (LWP 5155)
rax: 0xfffffffffffffffc
rbx: 0x5570ec6edd60
rcx: 0x7f0239431cd6
rdx: 0x20
rsi: 0x5570ec6ee060
rdi: 0x1b
rbp: 0x7ffca2a8b690
rsp: 0x7ffca2a8b4e0
r8: 0x0
r9: 0x436
r10: 0xffffffff
r11: 0x293
r12: 0x5570ec6ee020
r13: 0x5570ec6ede70
r14: 0x5570ec6ee060
r15: 0x5570ec6edd60
rip: 0x7f0239431cd6
eflags: 0x293
cs: 0x33
ss: 0x2b
ds: 0x0
es: 0x0
fs: 0x0
gs: 0x0
Backtrace for Thread (LWP 5155)
#0 0x00007f0239431cd6 in ?? () from /lib64/libc-2.31.so
#1 0x00007f0238fefd2a in event del nolock +0x3a from /usr/lib64/libevent-2.1.so.7.0.0
#2 0x00007f0238fe3dbe in ?? () from /usr/lib64/libevent-2.1.so.7.0.0
#3 0x00007f0239799034 in event_block+0x204 from
/opt/cisco/install-iosxr/base/lib/libinfra_combine_82eb6a4d2fa15d0e.so
#4 0x00005570ec41fba8 in ?? () from /opt/cisco/install-iosxr/base/bin/sh_proc_mem_edm
#5 0x00007f023935ed1b in ?? () from /lib64/libc-2.31.so
#6 0x00005570ec41f8fa in ?? () from /opt/cisco/install-iosxr/base/bin/sh_proc_mem_edm
----------------------------------------------------------------
node: node0_RP0_CPU0
Context number: 3
                     ----------------------------------------------------------------
Core location: 0/RP0/CPU0:/misc/disk1
Core for pid = 4316 (sysdb mc main)
Core for process: sysdb_mc_4316.by.user.20231203-161922.node0_RP0_CPU0.3f09d.core.gz
Core Dump time: Sun Dec 3 16:19:22 2023
```
Ш

```
Process:
Core was generated by: user requested dump of pid 4316
Build information:
### XR Information
User = deenayak
Host = iox-ucs-061Workspace = /auto/iox-ucs-061-san1/prod/24.1.1.32I.SIT_IMAGE/ncs1010/ws/
Built on = Fri Nov 17 17:17:31 UTC 2023
Lineup = r241x.lu%EFR-00000453356
XR version = 24.1.1.32I
### Leaba Information
Registers for Thread (LWP 4316)
rax: 0xfffffffffffffffc
rbx: 0x0
rcx: 0x7f46904eca92
rdx: 0x0
rsi: 0x0
rdi: 0x7ffd281477c0
rbp: 0x7ffd28147a00
rsp: 0x7ffd281476e0
r8: 0x0
r9: 0x0
r10: 0x8
r11: 0x293
r12: 0x1
r13: 0x0
r14: 0x0
r15: 0x7ffd281477c0
rip: 0x7f46904eca92
eflags: 0x293
cs: 0x33
ss: 0x2b
ds: 0x0
es: 0x0
fs: 0x0
gs: 0x0
Backtrace for Thread (LWP 4316)
#0 0x00007f46904eca92 in ?? () from /lib64/libc-2.31.so
#1 0x00005583860ea640 in ?? () from /opt/cisco/install-iosxr/base/sbin/sysdb_mc
#2 0x00005583860bbbd1 in ?? () from /opt/cisco/install-iosxr/base/sbin/sysdb_mc
#3 0x00007f46904d7d1b in ?? () from /lib64/libc-2.31.so
#4 0x00005583860bbada in ?? () from /opt/cisco/install-iosxr/base/sbin/sysdb_mc
----------------------------------------------------------------
node: node0_RP0_CPU0
Context number: 4
----------------------------------------------------------------
Core location: 0/RP0/CPU0:/misc/disk1
Core for pid = 4212 (sysdb svr local)
Core for process: sysdb_svr_local_4212.by.user.20231203-161920.node0_RP0_CPU0.bf2d1.core.gz
Core Dump time: Sun Dec 3 16:19:20 2023
Process:
Core was generated by: user requested dump of pid 4212
```

```
Build information:
### XR Information
User = deenayak
Host = iox-ucs-061Workspace = /auto/iox-ucs-061-san1/prod/24.1.1.32I.SIT_IMAGE/ncs1010/ws/
Built on = Fri Nov 17 17:17:31 UTC 2023
Lineup = r241x.lu%EFR-00000453356
XR version = 24.1.1.32I
### Leaba Information
Registers for Thread (LWP 4212)
rax: 0xfffffffffffffffc
rbx: 0x0
rcx: 0x7f1fcb1c4a92
rdx: 0x0
rsi: 0x0
rdi: 0x7fff60339f50
rbp: 0x7fff6033a200
rsp: 0x7fff60339e80
r8: 0x0
r9: 0x0
r10: 0x8
r11: 0x293
r12: 0x0
r13: 0x0
r14: 0x7fff60339f50
r15: 0x7f1fcb50da9e
rip: 0x7f1fcb1c4a92
eflags: 0x293
cs: 0x33
ss: 0x2b
ds: 0x0
es: 0x0
fs: 0x0
gs: 0x0
Backtrace for Thread (LWP 4212)
#0 0x00007f1fcb1c4a92 in ?? () from /lib64/libc-2.31.so
#1 0x00007f1fcb5af472 in sysdb_svr_main+0xd15 from
/opt/cisco/install-iosxr/base/lib/libsysdbsvr_only.so
#2 0x000055e2fd529851 in ?? () from /opt/cisco/install-iosxr/base/sbin/sysdb_svr_local
#3 0x00007f1fcb1afd1b in ?? () from /lib64/libc-2.31.so
#4 0x000055e2fd52975a in ?? () from /opt/cisco/install-iosxr/base/sbin/sysdb_svr_local
   ----------------------------------------------------------------
```
# <span id="page-23-0"></span>**Verify Core Files**

The **dir harddisk:/\*core.gz** command checks for core files of NCS 1014.

**dir harddisk:/\*core.gz**

### **Example:**

RP/0/RP0/CPU0:ios#dir harddisk:/\*core.gz Wed Dec 6 04:54:16.336 UTC

Directory of harddisk:/\*core.gz 2476 -rw-r--r--. 1 8120038 Oct 30 15:08 cma\_server\_41264.by.6.20231030-150817.node0\_RP0\_CPU0.502a7.core.gz

I

i.